# Posredni unos prometa u PK-1

Last Modified on 08/10/2019 10:23 am CFS

## Promet u knjigu PK-1 se može upisivati na dva načina:

- Neposredno upisivanjem preko polja u modulu Prosto knjigovodstvo i
- Posredno prepisivanjem prometa sa Naloga za knjiženje koji su napravljeni preko drugih modula (IR, PR, Maloprodaja, Izvod, Plate, itd...)

## Posredni unos prometa

Program Minimax omogućava da se poslovanje vodi kompletno preko dvojnog knjigovodstva a da se na osnovu te evidencije posredno napravi zapis i u evidencije prostog knjigovodstva, tačnije u PK-1 knjigu.

Prvo što treba da uradimo su podešavanja na kontima.

Potom idemo u Knjigovodstvo > Prosto knjigovodstvo > dugme Alati > Prenos iz naloga za knji**ž**enje - otvara nam se stranica preko koje vršimo prenos kjniženja sa naloga za knjiženje u PK-1.

#### Knjiga PK-1 - 2017 - Prenos iz naloga za knjiženje

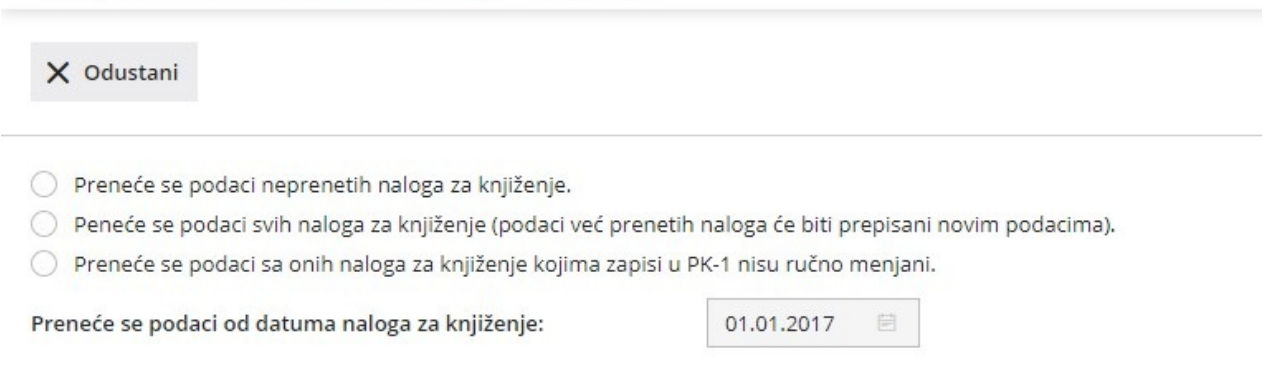

### Biramo tri mogu**ć**e opcije:

- Preneće se podaci iz neprenetih naloga za knjiženje
- Preneće se podaci svih naloga za knjiženje (podaci već prenetih naloga će biti prepisani novim podacima).

Preneće se podaci sa onih naloga za knjiženje kojima zapisi u PK-1 nisu ručno menjani.

Potom unosimo datum, od kog želimo da se prenesu zapisi sa naloga za knjiženje. Uvek će biti predložen datum sa kojim je poslednji put prenet promet sa naloga za knjiženje u PK-1.

Nakon izbora opcije, pojaviće se dugme Prenesi, kliknemo na to dugme i program će preneti sav promet sa naloga za knjiženje u PK-1. I svi zapisi će dobiti redni broj 0. Više o numerisanju redova u PK-1 .